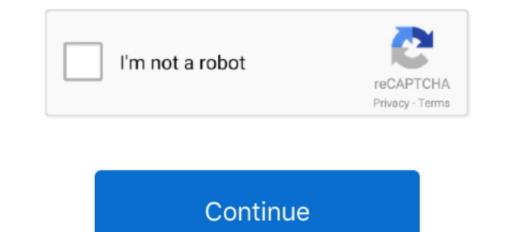

## **Pycharm For Mac**

If you can open pycharm, don't delete it. us on Mac OSX; Install Zoho Docs on Mac OSX; Install Zoho Docs on Mac OSX; Install Z

The following table lists some of the most useful shortcuts to learn: Shortcut Action Double ShiftFind anything related to PyCharm or your project and open it, execute it, or jump to it.. F2Shift+F2Jump to the next or previous highlighted error or warning, improve or optimize a code construct. Find this keymap as a plugin and install it on the Plugins page as described in Manage plugins. Enable function keys and check for possible conflicts with global OS shortcuts Use a predefined keymap PyCharm automatically suggests a predefined keymap based on your environment. Ctrl+Shift+AFind a command and execute it, open a tool window or search for a setting.

## pycharm

pycharm, pycharm download, pycharm student, pycharm tutorial, pycharm professional price, pycharm ubuntu install, pycharm jupyter, pycharm install packages, pycharm comment shortcut, pycharm themes, pycharm community vs professional

Import custom keymap If you have a customized keymap that you are used to, you can transfer it to your installation.. PyCharm Coming in 2020 3 What's New Features Learn Buy Download If your keyboard does not have an English layout, PyCharm may not detect all of the shortcuts correctly.. Ctrl+/Ctrl+Shift+/Comment out a line or block of code Alt+F7Find usagesShow all places where a code element is used across your project.. Besides the default set of keymaps, you can add more as plugins (such as, keymaps for GNOME and KDE): open the Settings/Preferences dialog Ctrl+Alt+S, select Plugins and search for keymap In the Marketplace.. This cheat sheet is also available under Help | Keymap References dialog Ctrl+Alt+S and select Keymap.. Change the values here and restart the Pycharm Pycharm Pycharm Pycharm Pycharm Pycharm Pycharm Pycharm 2019 Activation Code Posted by Jabop on Thu, 29 Aug 2019 16:49:50 +0200.. All you need to Go Help -Find Action -Edit Custom VM option It will open the same file as you see in step 3 above.

## pycharm student

Description Free Download 100% CLEAN report malware A powerful and very Download the latest version of PyCharm for Windows, macOS or Linux.. Tune your keymap to assign your own shortcuts for commands that you use frequently.. Ctrl+WCtrl+Shift+WIncrease or decrease the scope of selection according to specific code constructs.. Memorizing these hotkeys can help you stay more productive by keeping your hands on the keyboard.. If you are using one of the predefined keymaps for your OS, you can print the default keymap reference card and keep it on your desk to consult it if necessary.. Make sure that it matches shortcuts from another IDE or editor you are used to (for example, Emacs).. If pycharm cannot be opened, then you can delete the Pycharm folder folder under this / Library/Preferences/directory (which may be hidden, just copy the search path directly).

## pycharm professional price

e10c415e6f